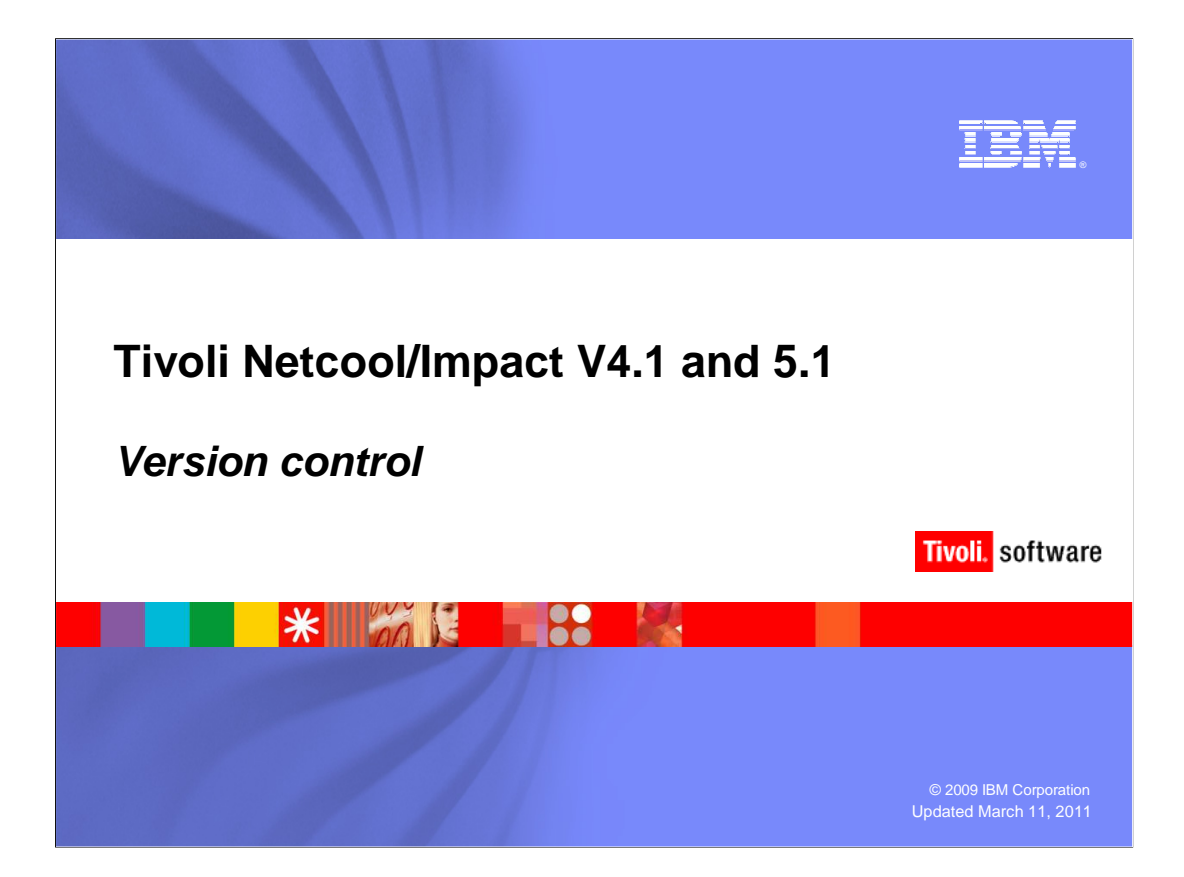

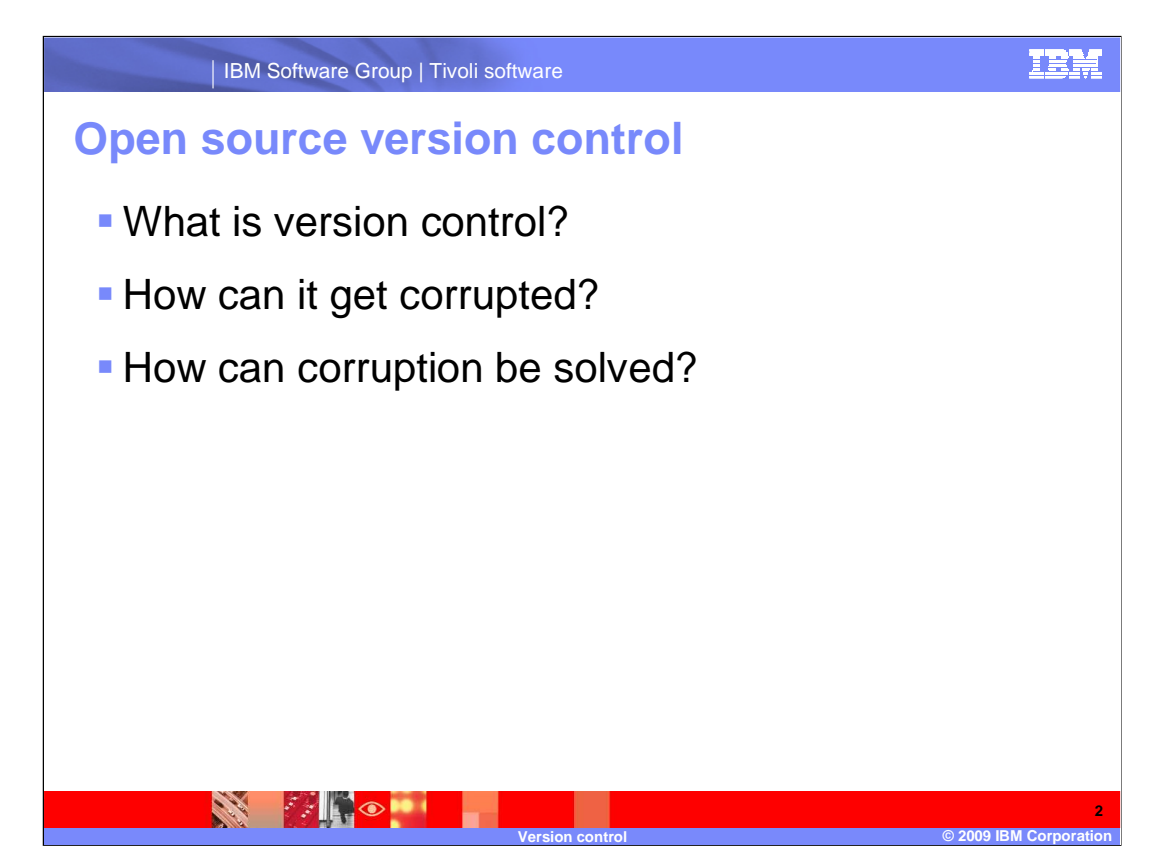

 Version Control is the mechanism that Impact uses to make sure no changes are made to any part of its Elements, Data Sources, or Data Types while one or more operators is using the GUI Server. In Tivoli Netcool® Impact, version control is managed by the Concurrent Versions System, also known as CVS.

 The CVS component within Impact can become corrupt. The most common way to corrupt CVS is by running the install as a normal user, and subsequently using Impact as the "root" user. Another way to corrupt CVS is by closing a browser without properly closing GUI windows while editing an Impact element.

 Commands in the default Impact installation can help to solve CVS problems, but in most cases the total reconstruction of CVS is the only way to eliminate corruption problems.

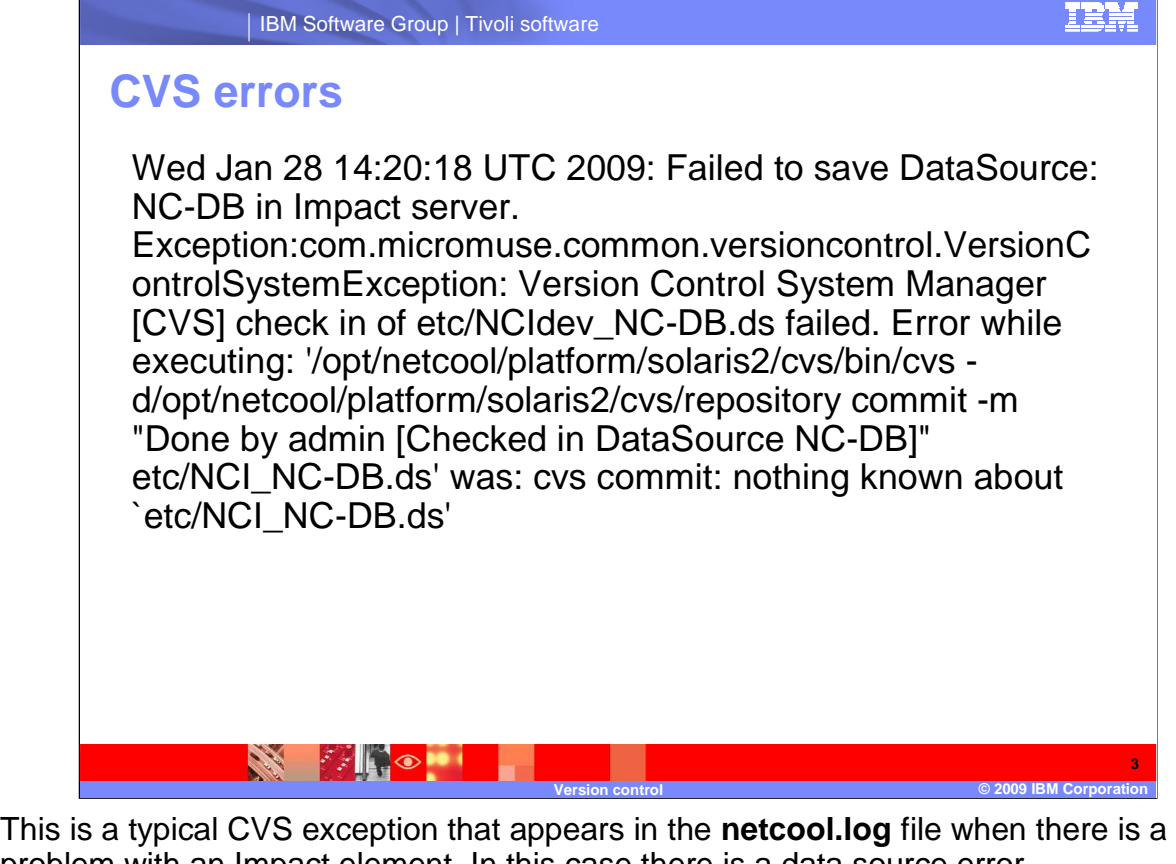

problem with an Impact element. In this case there is a data source error.

 The exception is triggered when a user is trying to save a DataSource, and the file that contains the details of the DataSource on the disk does not exist in the CVS system.

 To verify that a DataSource name exists within CVS, look in **\$NCHOME/platform/<ARCH>/cvs/repository/etc**.

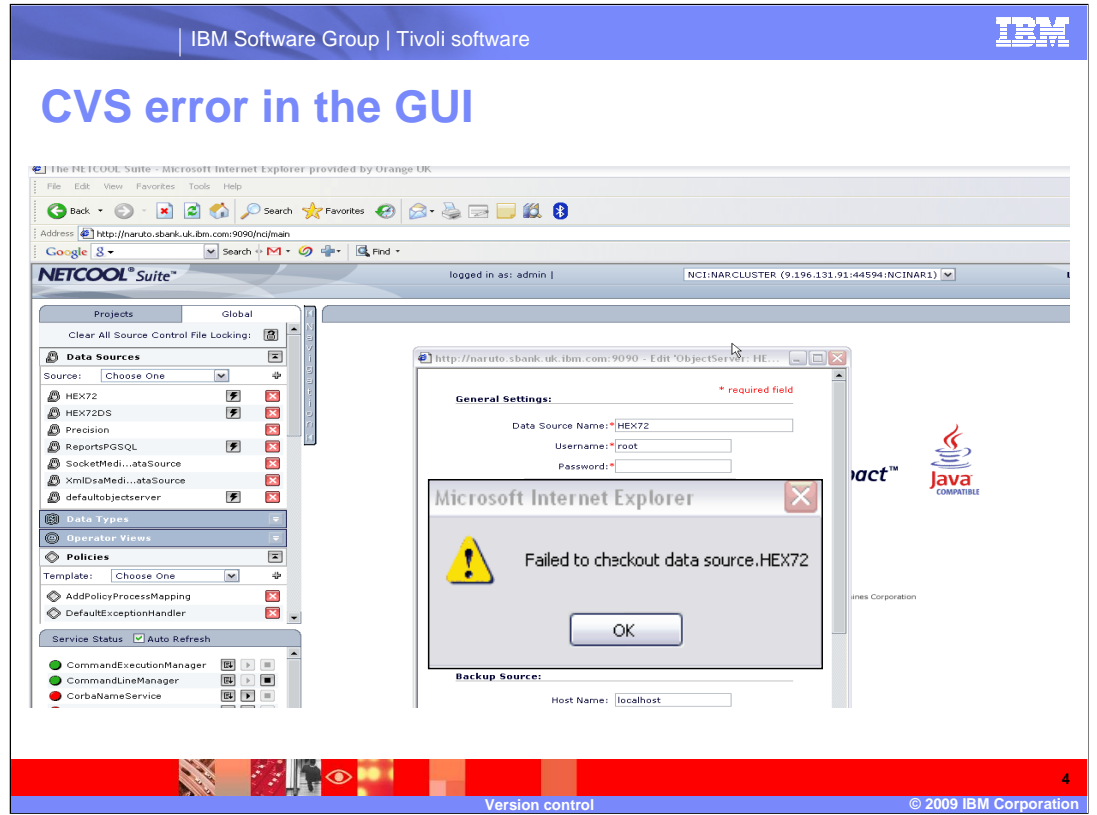

When errors occur in the Graphical User Interface or GUI, a pop up window will display.

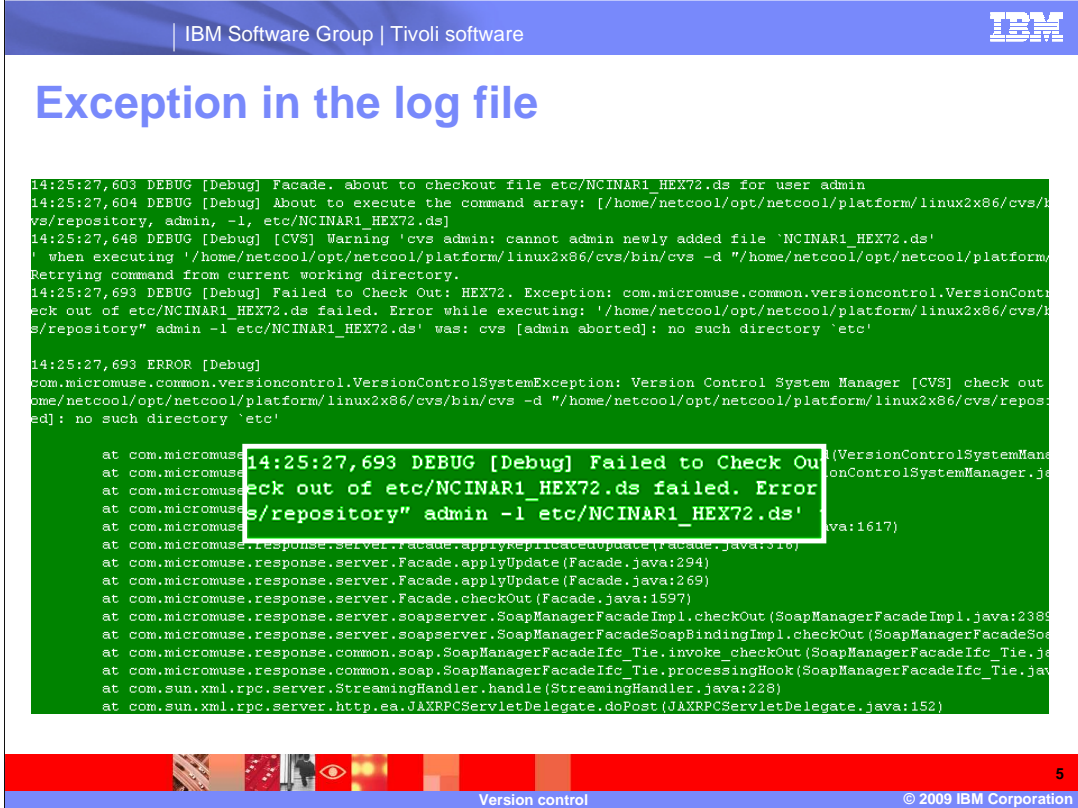

Here is an example of one of the CVS exceptions that can appear in a log file. In this case the missing Data Source is **NCINAR1\_HEX72.ds**.

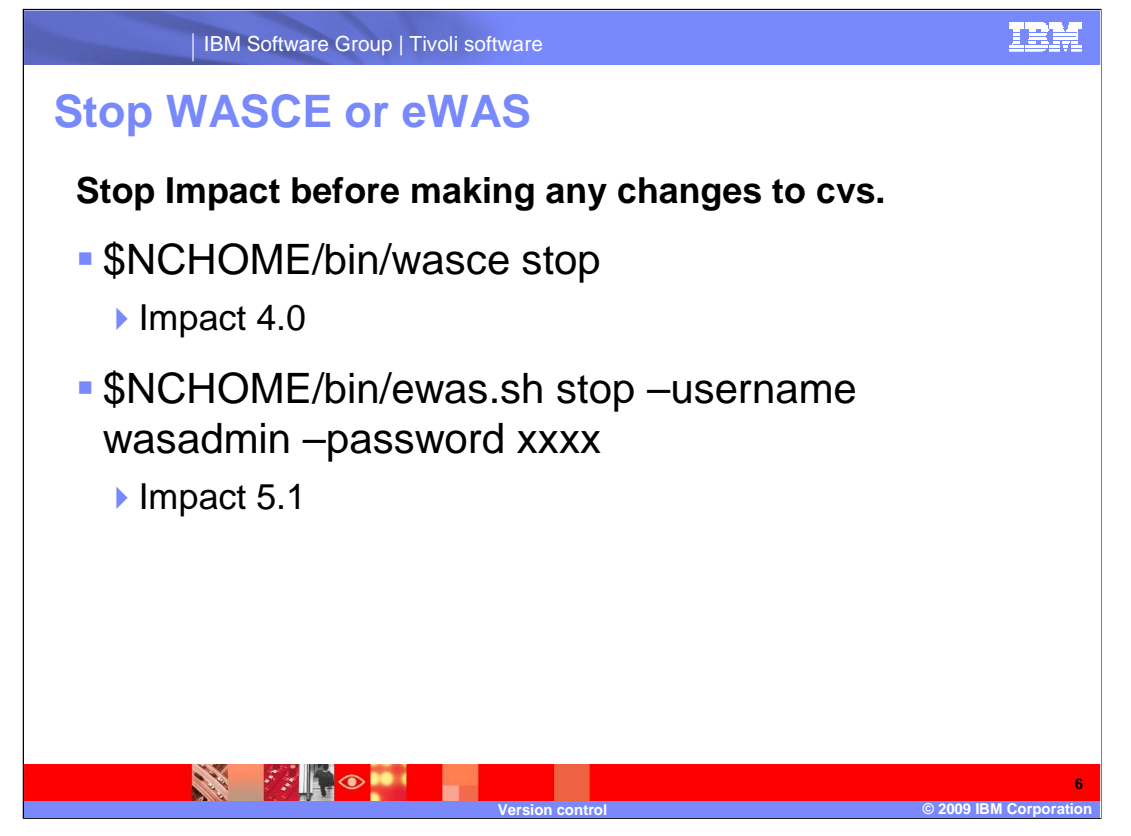

 You can perform commands while the Impact server is running; however, it is always advisable to stop Impact before making server changes. If you have Impact version 4 installed, use the first command listed to stop WASCE. If you have Impact version 5 that there are no users performing activities in Impact during the CVS rebuild. installed, use the second command to stop eWAS. Stopping the Web server will ensure

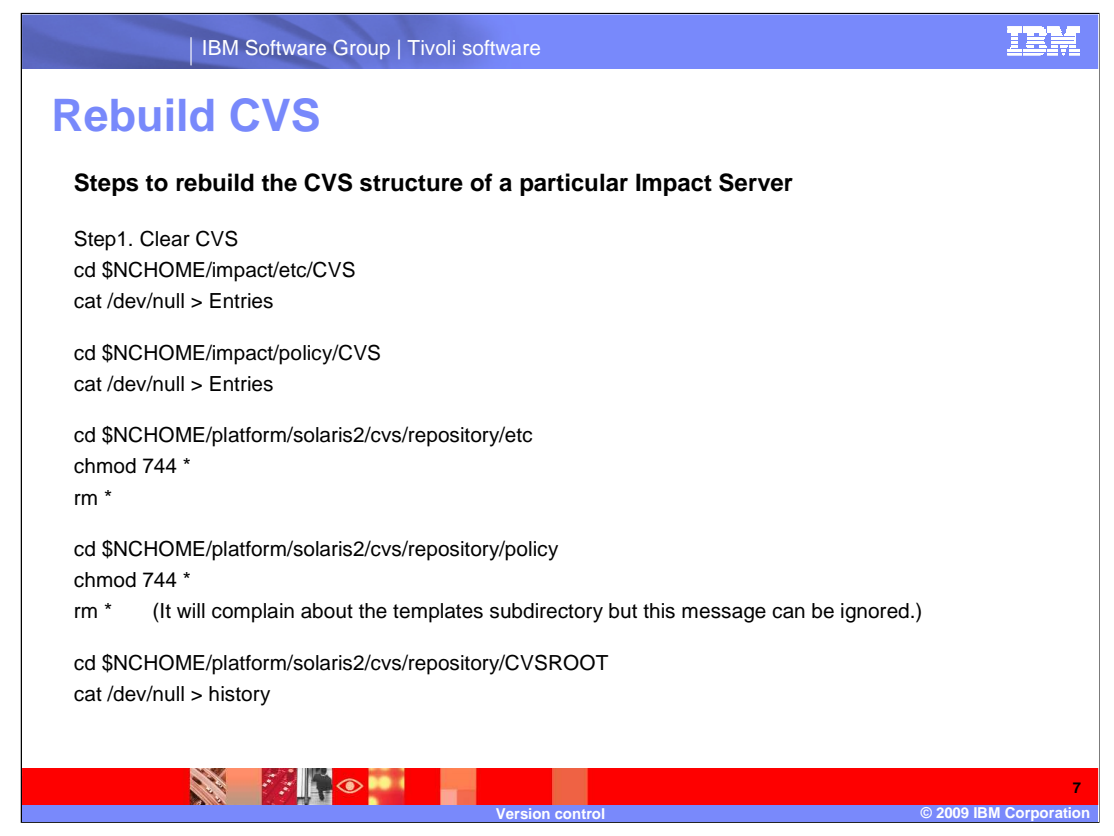

 To rebuild CVS, the first step will be to clear the historical information in the CVS filesystem using these commands.

Some of the files will be emptied and remain, others will be removed.

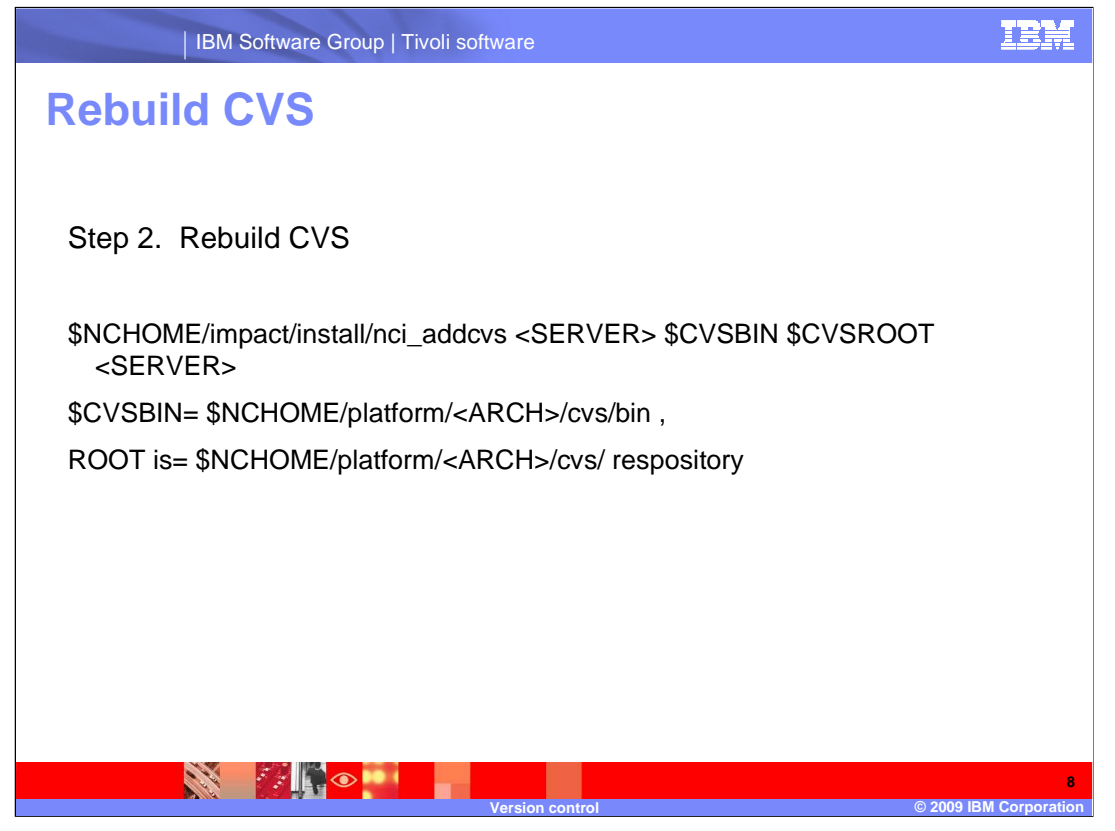

The second step is to rebuild CVS using the commands listed here.

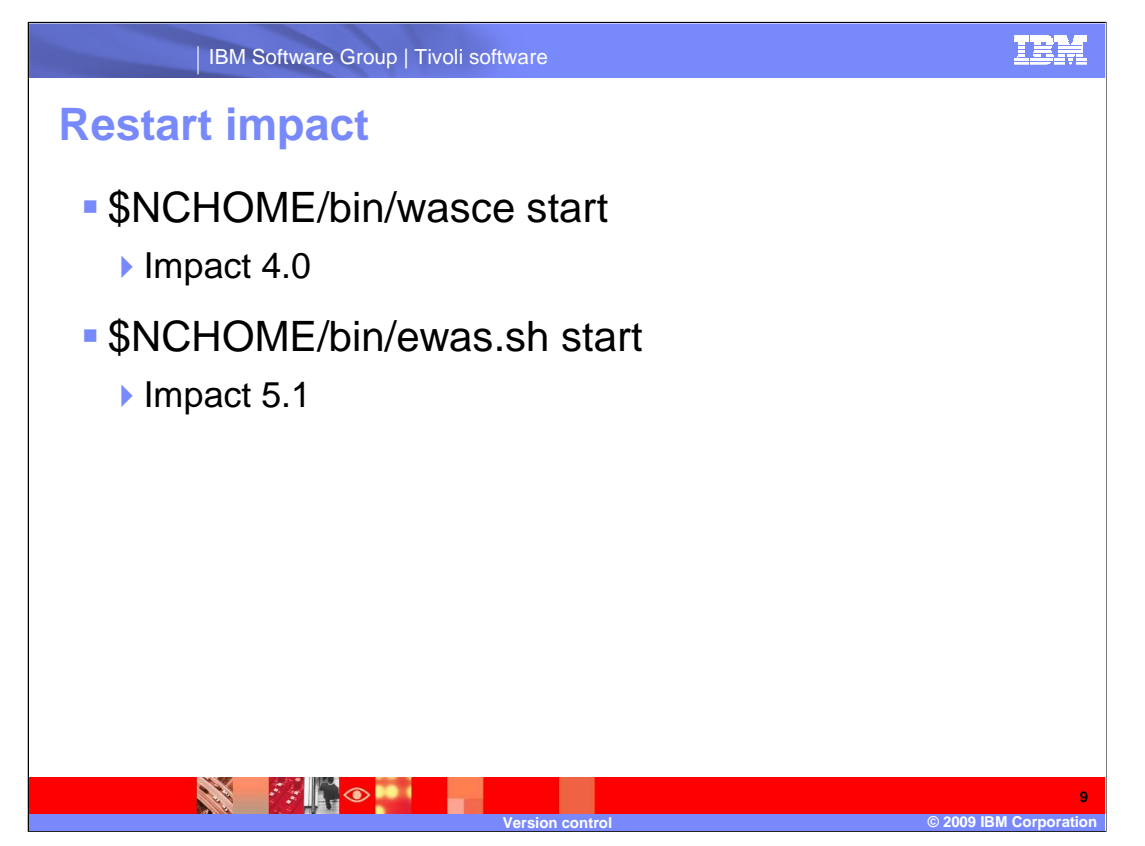

 The final step is to restart the Impact server. Use the first command to restart WASCE for Impact version 4.X. Use the second command to restart eWAS if you are using Impact version 5.X.

## **Trademarks, copyrights, and disclaimers**

IBM, the IBM logo, ibm.com, and the following terms are trademarks or registered trademarks of International Business Machines Corporation in the United States, other countries, or both: Netcool

If these and other IBM trademarked terms are marked on their first occurrence in this information with a trademark symbol (® or ™), these symbols indicate U.S. registered or common law<br>trademarks owned by IBM at the time

Other company, product, or service names may be trademarks or service marks of others.

Product data has been reviewed for accuracy as of the date of initial publication. Product data is subject to change without notice. This document could include technical inaccuracies or<br>hypographical errors. IBM may make

THE INFORMATION PROVIDED IN THIS DOCUMENT IS DISTRIBUTED "AS IS" WITHOUT ANY WARRANTY, EITHER EXPRESS OR MPLIED. IBM EXPRESSLY DISCLAIMS ANY<br>WARRANTIES OF MERCHANTABILITY, FITNESS FOR A PARTICULAR PURPOSE OR NONINFRINGEMEN

IBM makes no representations or warranties, express or implied, regarding non-IBM products and services.

The provision of the information contained herein is not intended to, and does not, grant any right or license under any IBM patents or copyrights. Inquiries regarding patent or copyright<br>licenses should be made, in writin

IBM Director of Licensing IBM Corporation North Castle Drive Armonk, NY 10504-1785 U.S.A.

Performance is based on measurements and projections using standard IBM benchmarks in a controlled environment. All customers have used in the measurement in the measurement of the measurement of the measurement of the mea

© Copyright International Business Machines Corporation 2009. All rights reserved.

Note to U.S. Government Users - Documentation related to restricted rights-Use, duplication or disclosure is subject to restrictions set forth in GSA ADP Schedule Contract and IBM Corp.

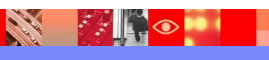

**10** 

 **Version control © 2009 IBM Corporation** 

version\_control.ppt

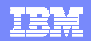